# **Integration eines neuen vEdge-Geräts nach SD-WAN ZTP-Prozess**

### **Inhalt**

**Einleitung** Voraussetzungen Anforderungen Verwendete Komponenten Hintergrundinformationen Integration eines neuen vEdge-Geräts nach SD-WAN ZTP-Prozess Was ist ZTP? An ZTP beteiligter Prozess

## **Einleitung**

In diesem Dokument wird beschrieben, wie ein neues vEdge-Gerät mithilfe des ZTP-Prozesses (Zero-Touch Provisioning) im SD-WAN integriert wird.

### **Voraussetzungen**

### **Anforderungen**

Cisco empfiehlt, dass Sie über Kenntnisse in folgenden Bereichen verfügen:

- Ein Netzwerkgerät mit ZTP
- Service Provider-Verbindung

### **Verwendete Komponenten**

Die Informationen in diesem Dokument basierend auf folgenden Software- und Hardware-Versionen:

- vManage
- vSmart
- vBond

Die Informationen in diesem Dokument beziehen sich auf Geräte in einer speziell eingerichteten Testumgebung. Alle Geräte, die in diesem Dokument benutzt wurden, begannen mit einer gelöschten (Nichterfüllungs) Konfiguration. Wenn Ihr Netzwerk in Betrieb ist, stellen Sie sicher, dass Sie die möglichen Auswirkungen aller Befehle kennen.

## **Hintergrundinformationen**

1. Der Protokollserver für die dynamische Host-Konfiguration muss auf der Seite des Service Providers konfiguriert werden.

2. Die Seriennummer des Geräts muss dem Cisco Plug-and-Play-Portal hinzugefügt werden.

3. Die vordefinierte Konfiguration muss in vManage mit dem Gerät verknüpft werden.

# **Integration eines neuen vEdge-Geräts nach SD-WAN ZTP-Prozess**

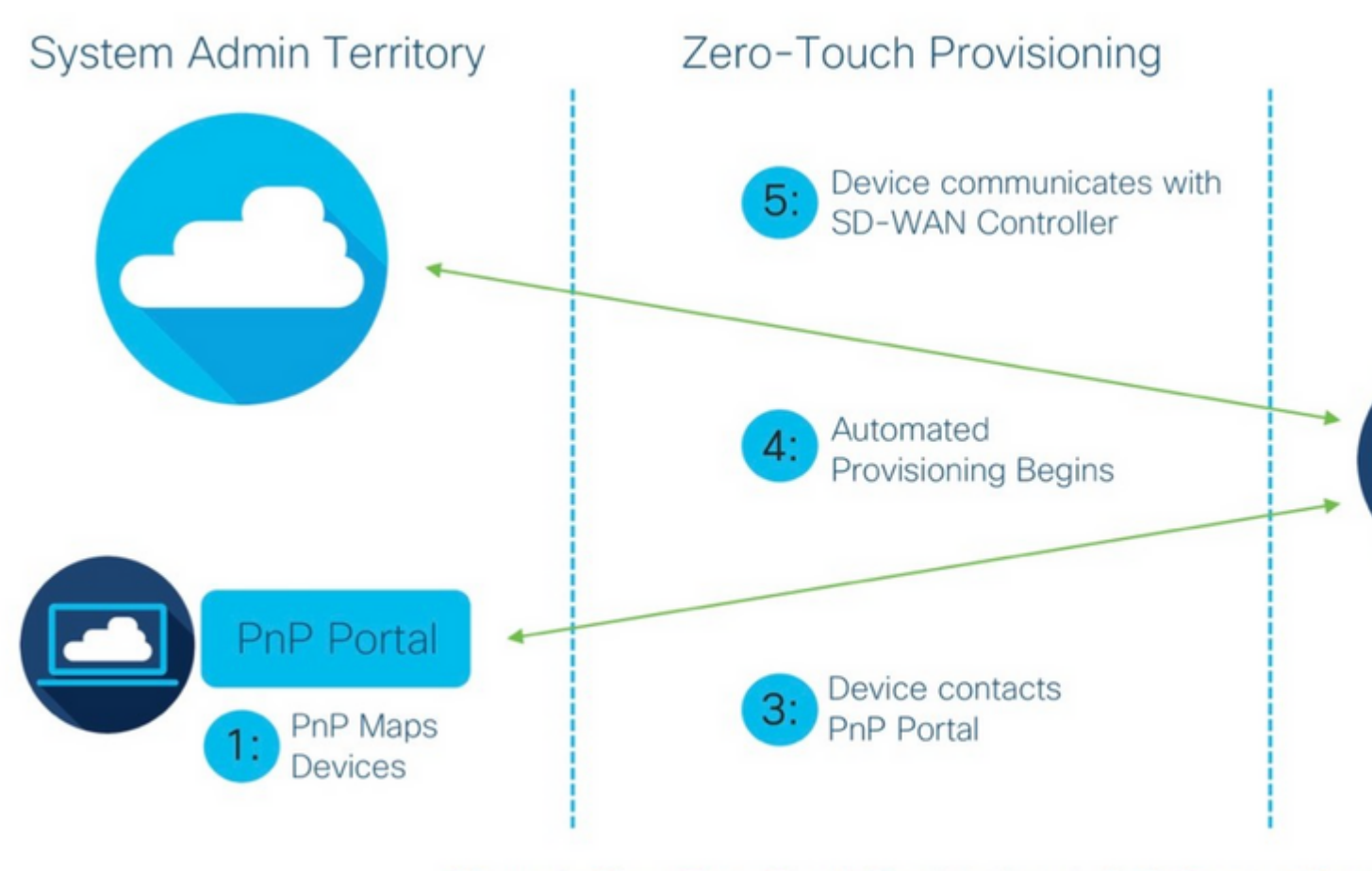

Figure 1: Cisco Zero-Touch Provisioning via PnP Connect Porta

*Integration eines neuen vEdge-Geräts mit dem SD-WAN-ZTP-Prozess*

#### **Was ist ZTP?**

ZTP ist eine Methode zur Bereitstellung neuer Geräte, die automatisch ohne die Konsole des Geräts konfiguriert werden. ZTP unterstützt IT-Teams bei der schnellen Bereitstellung von Netzwerkgeräten in umfangreichen Umgebungen und eliminiert den Großteil des manuellen Arbeitsaufwands für ZTP..

#### **An ZTP beteiligter Prozess**

Schritt 1: Das Gerät wird mit dem Service Provider verbunden.

Schritt 2: Das vEdge-Gerät erhält die IP-Adresse vom Internet Service Provider (ISP). Der Protokollserver für die dynamische Hostkonfiguration muss auf der Seite des Service Providers konfiguriert werden.

Schritt 3: Es gibt eine vordefinierte ZTP-URL, die im vEdge-Feld konfiguriert ist.

Schritt 4: Jetzt reicht es bis zum viptela dnsserver.

Schritt 5: Nach der Umleitung zum ZTP-Server muss die Seriennummer geprüft und verifiziert werden. Der ZTP-Server leitet sie an den vBond-Orchestrator weiter und verifiziert die Seriennummer und das Zertifikat. Dadurch wird die Verbindung zwischen vEdge und vBond auf Kontrollebene hergestellt.

Schritt 6: Nach Abschluss der vEdge-Authentifizierung erhält vEdge die IP-Adresse von vManage und vSmart, die von vBond bereitgestellt wird. Gleichzeitig informiert vBond andere Controller über das neue Gerät.

Schritt 7. Der vEdge wird von vManage authentifiziert und erhält die Systemadresse. Schritt 8: vManage überträgt die vordefinierte Konfiguration an vEdge und vSmart überträgt die Richtlinie p

#### Informationen zu dieser Übersetzung

Cisco hat dieses Dokument maschinell übersetzen und von einem menschlichen Übersetzer editieren und korrigieren lassen, um unseren Benutzern auf der ganzen Welt Support-Inhalte in ihrer eigenen Sprache zu bieten. Bitte beachten Sie, dass selbst die beste maschinelle Übersetzung nicht so genau ist wie eine von einem professionellen Übersetzer angefertigte. Cisco Systems, Inc. übernimmt keine Haftung für die Richtigkeit dieser Übersetzungen und empfiehlt, immer das englische Originaldokument (siehe bereitgestellter Link) heranzuziehen.